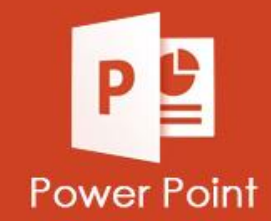

## **INFORMÁTICA**

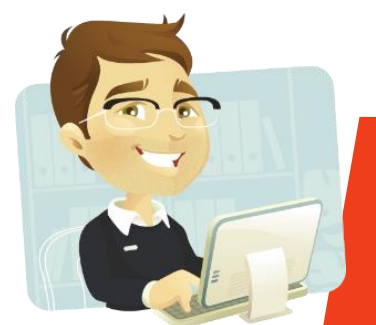

## **ATIVIDADES DO PORTAL INTERATIVO**

## **ATIVIDADE 05 CRIANDO ÁLBUM DE FOTOGRAFIA**

**Na Atividade da aula passada aprendemos a fazer o Álbum de Fotografia, na atividade de hoje você irá criar o seu Álbum de Fotografia.**

CRIE UMA PASTA COM O SEU **01** NOME NA ÁREA DE TRABALHO.

PESQUISE NO GOOGLE 10 IMAGEM DE SOBRE **COISAS QUE VOCÊ TEVE QUE APRENDER DURANTE A QUARENTENA.** 

CRIE O SEM ÁLBUM DE FOTOGRAFIA COLOCANDO **03** UMA TRANSIÇÃO DIFERENTE PARA CADA SLIDE.

COLOQUE UMA ANIMAÇÃO DE ENTRADA **04** E SAÍDA EM CADA IMAGEM.

SALVE SUA APRESENTAÇÃO COM O NOME DE ÁLBUM E NO<br>**05** FORMATO DE APRESENTAÇÃO DE SLIDE DO POWER POINT.